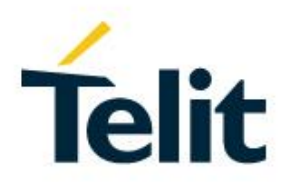

# Telit K3 Firmware Upgrade Application Note

80434NT11834A Rev. 0 – 2020-09-16

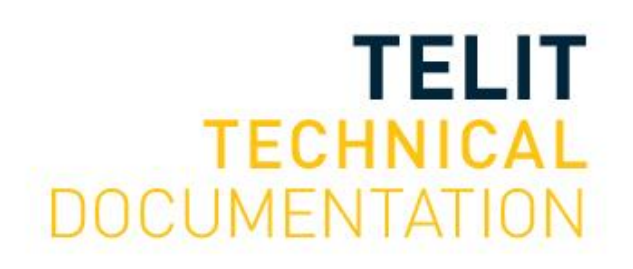

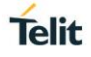

## SPECIFICATIONS ARE SUBJECT TO CHANGE WITHOUT NOTICE

## <span id="page-1-0"></span>**NOTICE**

While reasonable efforts have been made to assure the accuracy of this document, Telit assumes no liability resulting from any inaccuracies or omissions in this document, or from use of the information obtained herein. The information in this document has been carefully checked and is believed to be reliable. However, no responsibility is assumed for inaccuracies or omissions. Telit reserves the right to make changes to any products described herein and reserves the right to revise this document and to make changes from time to time in content hereof with no obligation to notify any person of revisions or changes. Telit does not assume any liability arising out of the application or use of any product, software, or circuit described herein; neither does it convey license under its patent rights or the rights of others.

It is possible that this publication may contain references to, or information about Telit products (machines and programs), programming, or services that are not announced in your country. Such references or information must not be construed to mean that Telit intends to announce such Telit products, programming, or services in your country.

## <span id="page-1-1"></span>**COPYRIGHTS**

This instruction manual and the Telit products described in this instruction manual may be, include or describe copyrighted Telit material, such as computer programs stored in semiconductor memories or other media. Laws in the Italy and other countries preserve for Telit and its licensors certain exclusive rights for copyrighted material, including the exclusive right to copy, reproduce in any form, distribute and make derivative works of the copyrighted material. Accordingly, any copyrighted material of Telit and its licensors contained herein or in the Telit products described in this instruction manual may not be copied, reproduced, distributed, merged or modified in any manner without the express written permission of Telit. Furthermore, the purchase of Telit products shall not be deemed to grant either directly or by implication, estoppel, or otherwise, any license under the copyrights, patents or patent applications of Telit, as arises by operation of law in the sale of a product.

## <span id="page-1-2"></span>**COMPUTER SOFTWARE COPYRIGHTS**

The Telit and 3rd Party supplied Software (SW) products described in this instruction manual may include copyrighted Telit and other 3rd Party supplied computer programs stored in semiconductor memories or other media. Laws in the Italy and other countries preserve for Telit and other 3rd Party supplied SW certain exclusive rights for copyrighted computer programs, including the exclusive right to copy or reproduce in any form the copyrighted computer program. Accordingly, any copyrighted Telit or other 3rd Party supplied SW computer programs contained in the Telit products described in this instruction manual may not be copied (reverse engineered) or reproduced in any manner without the express written permission of Telit or the 3rd Party SW supplier. Furthermore, the purchase of Telit products shall not be deemed to grant either directly or by implication, estoppel, or otherwise, any license under the copyrights, patents or patent applications of Telit or other 3rd Party supplied SW, except for the normal non-exclusive, royalty free license to use that arises by operation of law in the sale of a product.

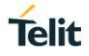

## <span id="page-2-0"></span>**USAGE AND DISCLOSURE RESTRICTIONS**

#### <span id="page-2-1"></span>I. License Agreements

The software described in this document is the property of Telit and its licensors. It is furnished by express license agreement only and may be used only in accordance with the terms of such an agreement.

## <span id="page-2-2"></span>II. Copyrighted Materials

Software and documentation are copyrighted materials. Making unauthorized copies is prohibited by law. No part of the software or documentation may be reproduced, transmitted, transcribed, stored in a retrieval system, or translated into any language or computer language, in any form or by any means, without prior written permission of Telit

#### <span id="page-2-3"></span>III. High Risk Materials

Components, units, or third-party products used in the product described herein are NOT fault-tolerant and are NOT designed, manufactured, or intended for use as on-line control equipment in the following hazardous environments requiring fail-safe controls: the operation of Nuclear Facilities, Aircraft Navigation or Aircraft Communication Systems, Air Traffic Control, Life Support, or Weapons Systems (High Risk Activities"). Telit and its supplier(s) specifically disclaim any expressed or implied warranty of fitness for such High Risk Activities.

#### <span id="page-2-4"></span>IV. Trademarks

TELIT and the Stylized T Logo are registered in Trademark Office. All other product or service names are the property of their respective owners.

#### <span id="page-2-5"></span>V. Third Party Rights

The software may include Third Party Right software. In this case you agree to comply with all terms and conditions imposed on you in respect of such separate software. In addition to Third Party Terms, the disclaimer of warranty and limitation of liability provisions in this License shall apply to the Third Party Right software.

TELIT HEREBY DISCLAIMS ANY AND ALL WARRANTIES EXPRESS OR IMPLIED FROM ANY THIRD PARTIES REGARDING ANY SEPARATE FILES, ANY THIRD PARTY MATERIALS INCLUDED IN THE SOFTWARE, ANY THIRD PARTY MATERIALS FROM WHICH THE SOFTWARE IS DERIVED (COLLECTIVELY "OTHER CODE"), AND THE USE OF ANY OR ALL THE OTHER CODE IN CONNECTION WITH THE SOFTWARE, INCLUDING (WITHOUT LIMITATION) ANY WARRANTIES OF SATISFACTORY QUALITY OR FITNESS FOR A PARTICULAR PURPOSE.

NO THIRD PARTY LICENSORS OF OTHER CODE SHALL HAVE ANY LIABILITY FOR ANY DIRECT, INDIRECT, INCIDENTAL, SPECIAL, EXEMPLARY, OR CONSEQUENTIAL DAMAGES (INCLUDING WITHOUT LIMITATION LOST PROFITS), HOWEVER CAUSED AND WHETHER MADE UNDER CONTRACT, TORT OR OTHER LEGAL THEORY, ARISING IN ANY WAY OUT OF THE USE OR DISTRIBUTION OF THE OTHER CODE OR THE EXERCISE OF ANY RIGHTS GRANTED UNDER EITHER OR BOTH THIS LICENSE AND THE LEGAL TERMS APPLICABLE TO ANY SEPARATE FILES, EVEN IF ADVISED OF THE POSSIBILITY OF SUCH DAMAGES.

Copyright © Telit 2020.

## <span id="page-3-0"></span>APPLICABILITY TABLE

## **PRODUCTS**

- **SE868-A**
- **SE868K3-A**
- **SE868K3-AL**
- **SE878K3-A**
- **SL871**
- **SL871L**
- **SL869-V2**
- $\blacksquare$  SL869L-V2
- SC872-A
- $\blacksquare$  SC874-A
- **SE868-A**
- $\blacksquare$  SE868K3-A
- SE868K3-AL

# <span id="page-4-0"></span>**CONTENTS**

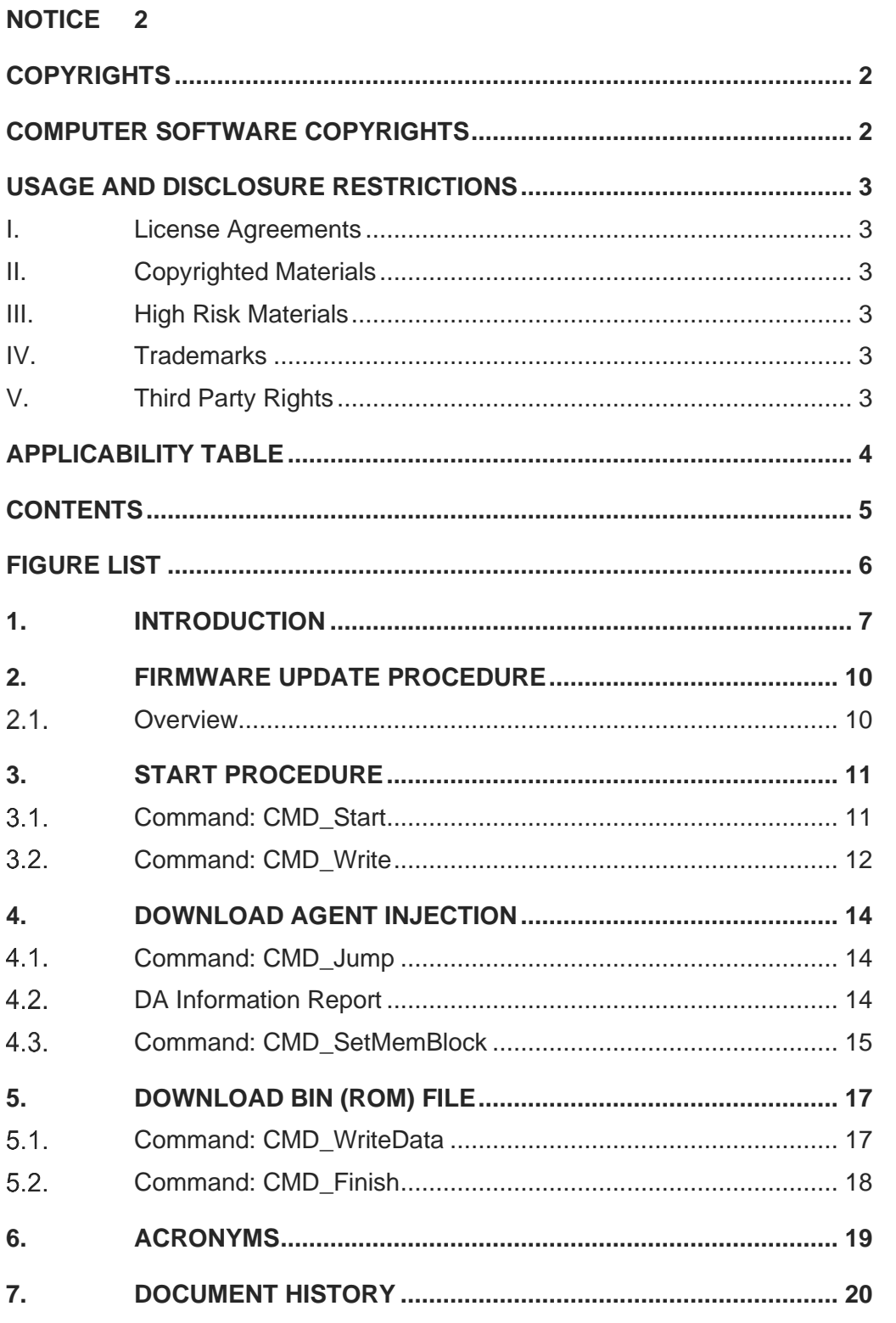

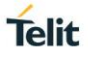

# <span id="page-5-0"></span>FIGURE LIST

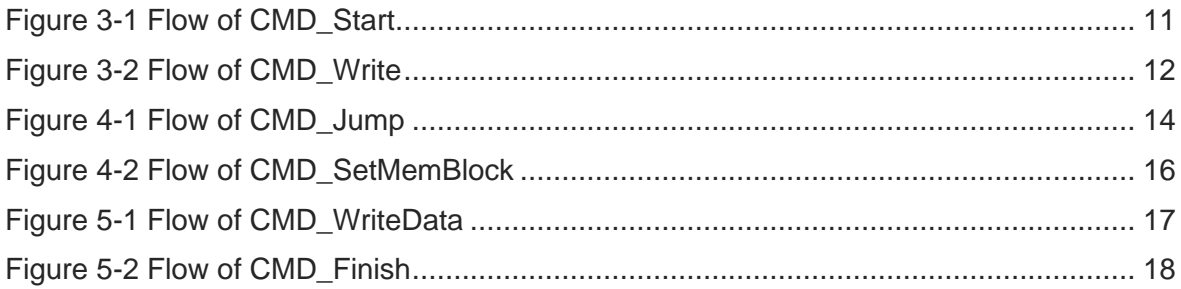

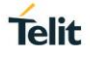

## <span id="page-6-0"></span>**1. INTRODUCTION**

#### 1.1. Scope

This document describes the firmware upgrade procedure (also widely known as "flashing") supported by Telit's MT33xx flash-based GNSS modules (see the Applicability table above for the complete list) using the NMEA serial port.

This procedure is defined by MediaTek® and it includes the commands, data formats, and downloading protocol between a host and an MT33xx flash-based client module in a typical application environment.

It is useful for those who are interested in designing and implementing a host system that communicates with the Telit's GNSS module families and provides the firmware update functionality.

## 1.2. Audience

This document is intended for public distribution to potential customers who are evaluating a GNSS module from the V13 firmware family listed in the Applicability Table. It can also be used by customers who are interested in designing and implementing a host system that communicates with the Telit's GNSS module families and want to integrate the firmware update functionality.

## 1.3. Contact Information, Support

For general contact, technical support services, technical questions and report documentation errors contact Telit Technical Support at:

- [TS-EMEA@telit.com](mailto:TS-EMEA@telit.com)
- [TS-AMERICAS@telit.com](mailto:TS-AMERICAS@telit.com)
- [TS-APAC@telit.com](mailto:TS-APAC@telit.com)

Alternatively, use:

#### <https://www.telit.com/contact-us>

For detailed information about where you can buy the Telit modules or for recommendations

on accessories and components visit:

[http://www.telit.com](http://www.telit.com/)

Our aim is to make this guide as helpful as possible. Keep us informed of your comments and suggestions for improvements.

Telit appreciates feedback from the users of our information.

#### 1.4. Text Conventions

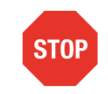

Danger – This information MUST be followed or catastrophic equipment failure or bodily injury may occur.

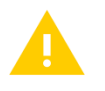

Caution or Warning – Alerts the user to important points about integrating the module, if these points are not followed, the module and end user equipment may fail or malfunction.

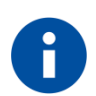

Tip or Information – Provides advice and suggestions that may be useful when integrating the module.

All dates are in ISO 8601 format, i.e. YYYY-MM-DD.

**Telit** 

#### 1.5. Related Documents

- [1] Telit SE868xx-A Family Product User Guide, 1VV0301201
- [2] Telit SL871 Family Product User Guide, 1VV0301170
- [3] Telit SL869x-V2 Family Product User Guide, 1VV0301175
- [4] Telit SC872-A Product User Guide, 1VV0301202
- [5] V13 Software User Guide, 1VV0301162

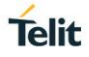

## <span id="page-9-0"></span>**2. FIRMWARE UPDATE PROCEDURE**

#### <span id="page-9-1"></span> $2.1.$ **Overview**

Telit's MT33xx flash-based GNSS module firmware can be updated using MediaTek's BROM protocol using the serial host interface. The BROM protocol splits the flash update procedure in three steps: Start procedure, Download Agent Injection, and Download BIN File.

The Firmware Update process starts with the Start procedure; this latter requires sending the NMEA START CMD (\$PMTK180), that puts the module in binary mode, and performing a handshake in binary mode.

The Download Agent (DA) is a target side application that allows to perform the flash download via serial host interface. The Download Injection step allows to download and request the execution of the Download Agent on target side.

Finally, the Download BIN File step allows to write the firmware to target side flash.

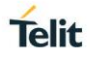

## <span id="page-10-0"></span>**3. START PROCEDURE**

#### <span id="page-10-1"></span> $3.1.$ Command: CMD\_Start

This is the first command sent to the GNSS module to start the update procedure.

In this command, the host will sequentially set its baud rate for serial communication and send the NMEA\_START\_CMD (\$PMTK180) at each baud rate to force the target reset.

Then, the host settles at the highest or desirable baud rate (such as 115200) that is also supported by the GNSS module to start the update process.

The sequence is started by a number of predefined values in byte-exchange manner with the GNSS module, to ensure that the communication is established, and the update mode is set at the GNSS module.

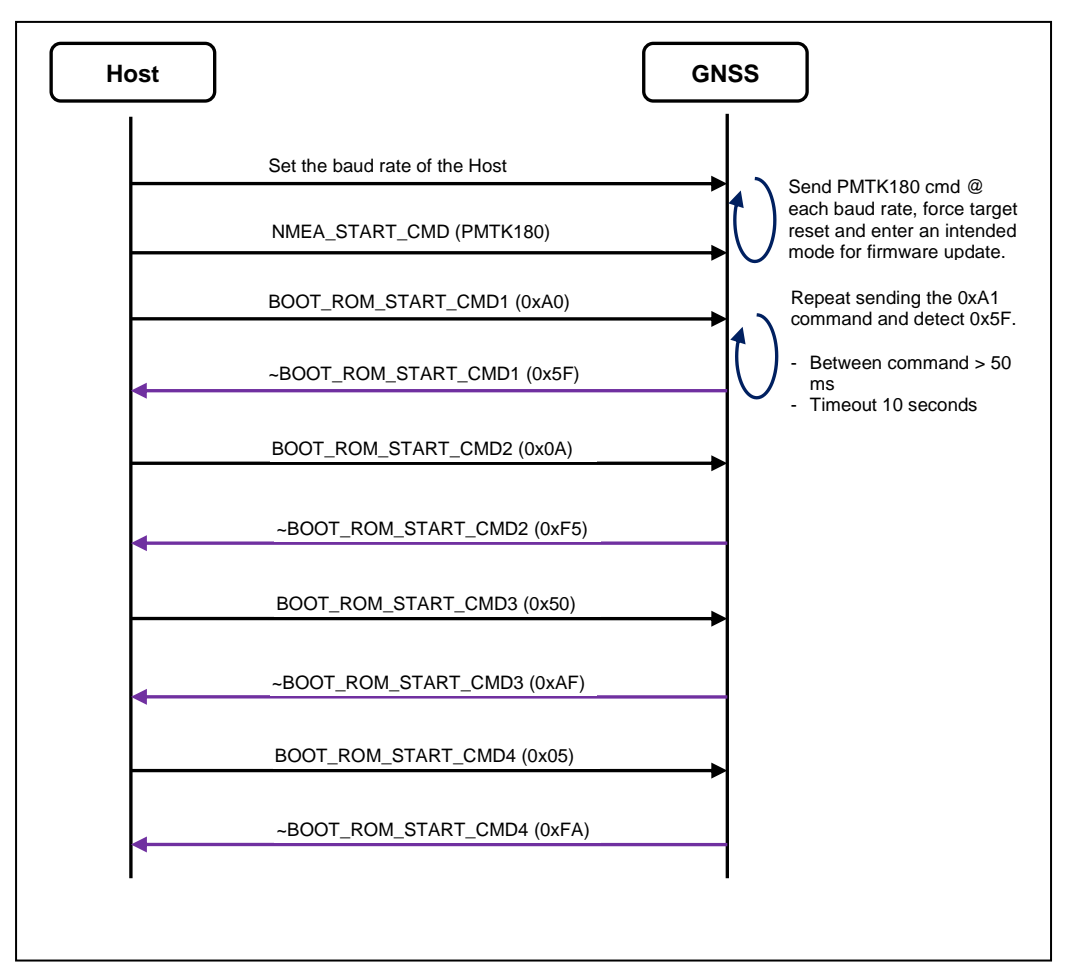

*Figure 3-1 Flow of CMD\_Start*

<span id="page-10-2"></span>Set the baud rate of the Host, to enable sending the NMEA\_START\_CMD to the GNSS module. Among the baud rates for serial port communication (nominal from 4800 and up), the baud rate 115200 is the recommended value.

BOOT\_ROM\_START\_CMD1 (0xA0): This command needs to be sent repeatedly, if the expected ~BOOT\_ROM\_START\_CMD1 (0x5F) is not received by the host. The nominal interval between each resend of the command is 50ms.

#### <span id="page-11-0"></span> $3.2.$ Command: CMD\_Write

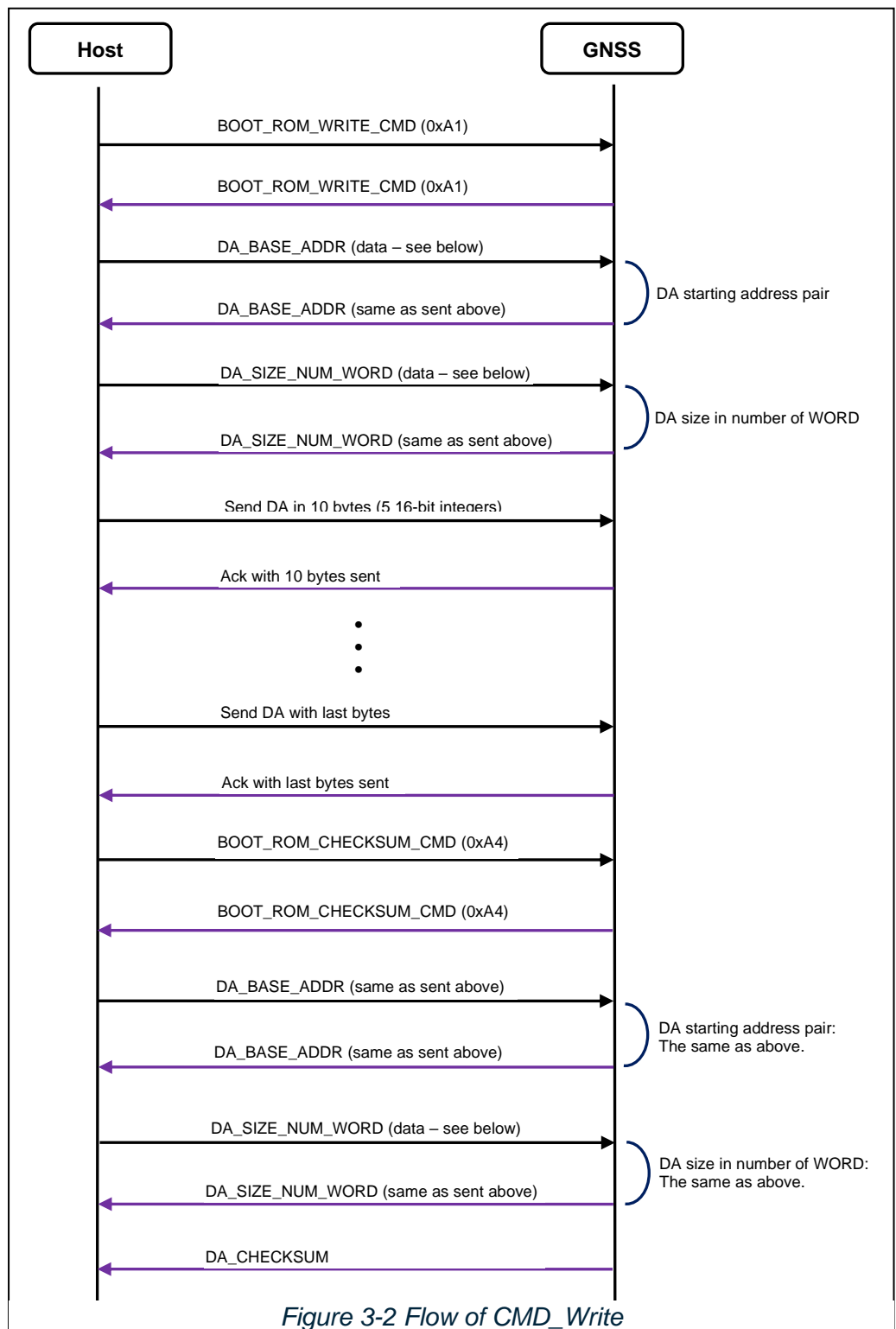

Data arguments:

• DA\_BASE\_ADDR

For modules that are MT3329 or later, MT3333 included, the DA starting address is 3072 (0x0000 0C00):

DA\_BASE\_ADDR (0x00 0x00 0x0C 0x00)

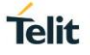

• DA\_SIZE\_NUM\_WORD

The DA size in WORDs = 5946 (0x0000 173A) (bytes = 23784)

DA\_SIZE\_NUM\_WORD (0x00 0x00 0x17 0x3A)

• DA data format

The DA data is sent in packets of 5, 16-bit unsigned integers. This means if the size of the DA data in bytes is not an even number – there will be a solo byte to be sent at the end of the DA file - the downloading code has to form a 2-byte value with padding a 0x00 value as the high byte, to satisfy the protocol requirement.

It is not required, however, for the data sent in 5 such integers as specified above. The protocol allows that the remaining integers (the number of integers can be < 5) are sent at the end of the DA file.

• DA\_CHECKSUM

A simple exclusive-OR algorithm is applied to all bytes of a DA data file that are sent to the module to get the 16-bit checksum values generated. Based on this requirement and pertaining to the flow chart above, this checksum does not apply to the DA\_BASE\_ADDR command and the DA\_SIZE\_NUM\_WORD command.

<span id="page-13-0"></span>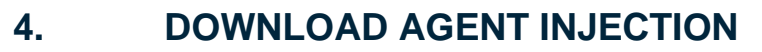

#### <span id="page-13-1"></span> $4.1.$ Command: CMD\_Jump

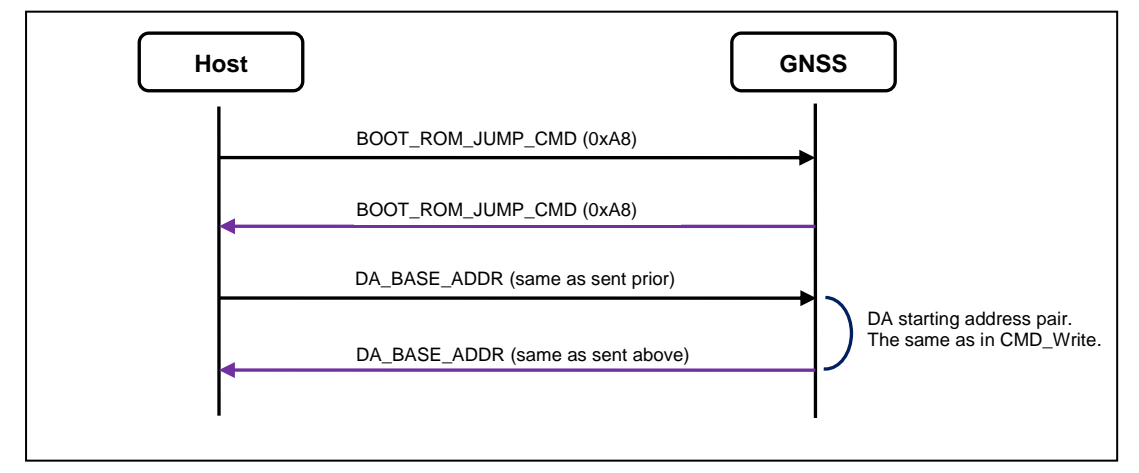

*Figure 4-1 Flow of CMD\_Jump*

#### <span id="page-13-3"></span><span id="page-13-2"></span> $4.2.$ DA Information Report

When DA is downloaded and executed, it will report 20 bytes data with the following information:

- (1) SYNC\_CHAR (one byte)
- (2) DA\_VERSION (two bytes)
- (3) FLASH\_DEVICE\_ID (one byte)
- (4) FLASH\_SIZE (four bytes)
- (5) FLASH\_HW\_ID (eight bytes)
- (6) EXT\_SRAM\_SIZE (four bytes).
	- SYNC CHAR:

When DA is executed, it will return SYNC\_CHAR (0xC0). If the return byte is not SYNC\_CHAR, it means it is possibly downloading a wrong DA.

• DA\_VERSION:

After SYNC CHAR, DA will return DA's version number to BROM DLL, it contains two bytes, one is major version, and the other is minor version. BROM DLL will check whether if it supports this DA.

• FLASH\_DEVICE\_ID:

After reporting the DA version, DA will automatically detect the flash type on target. If DA supports this flash, then the flash device id will return to BROM DLL. If DA does not support this flash, it will return 0xFF to indicate unknown flash type.

• FLASH SIZE:

Four bytes flash size, for example: 128Mbits (16Mbytes) flash will be 0x01000000 bytes;

DA will send 0x01, 0x00, 0x00, and 0x00.

• FLASH\_MANUFACTURE\_CODE:

Two bytes flash manufacture code. (Users should refer to the datasheet for each flash.)

**Telit** 

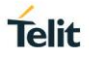

• FLASH\_DEVICE\_CODE:

Two bytes flash device code. (Users should refer to the datasheet for each flash.)

• FLASH\_EXT\_DEVICE\_CODE1:

Two bytes flash extended device code1. (Users should refer to the datasheet for each flash.)

• FLASH\_EXT\_DEVICE\_CODE2:

Two bytes flash extended device code2. (Users should refer to the datasheet for each flash.)

• EXT\_SRAM\_SIZE:

Four bytes external SRAM size, for example: 64Mbits (8Mbytes) external SRAM will be 0x00800000 bytes; DA will send 0x00, 0x80, 0x00, and 0x00.

#### <span id="page-14-0"></span> $4.3.$ Command: CMD\_SetMemBlock

This command is used to notify DA, the total memory block count and the range for each block. The memory block information indicates how many BIN files will be downloaded and the range of each BIN file.

If any memory block exceeds the flash size, DA will return NACK (0xA5) immediately to indicate the DA\_MEM\_CMD command has failed.

If all the download memory blocks are valid, DA will return ACK (0x5A) and UNCHANGED\_BLOCK\_COUNT to notify PC side how many unchanged blocks should be recovered after downloading.

Data arguments:

• MEM BLOCK COUNT (N):

The number of ROM files to be downloaded and the same number of the memory blocks to be allocated by the module.

Where the number of the ROM file is 1, then  $N = 1$ .

• BLOCK 1: BEGIN ADDRESS:

The starting address for the ROM file in memory, for the block 1.

• BLOCK 1: END ADDRESS:

The end address for the ROM file in memory, for the block 1.

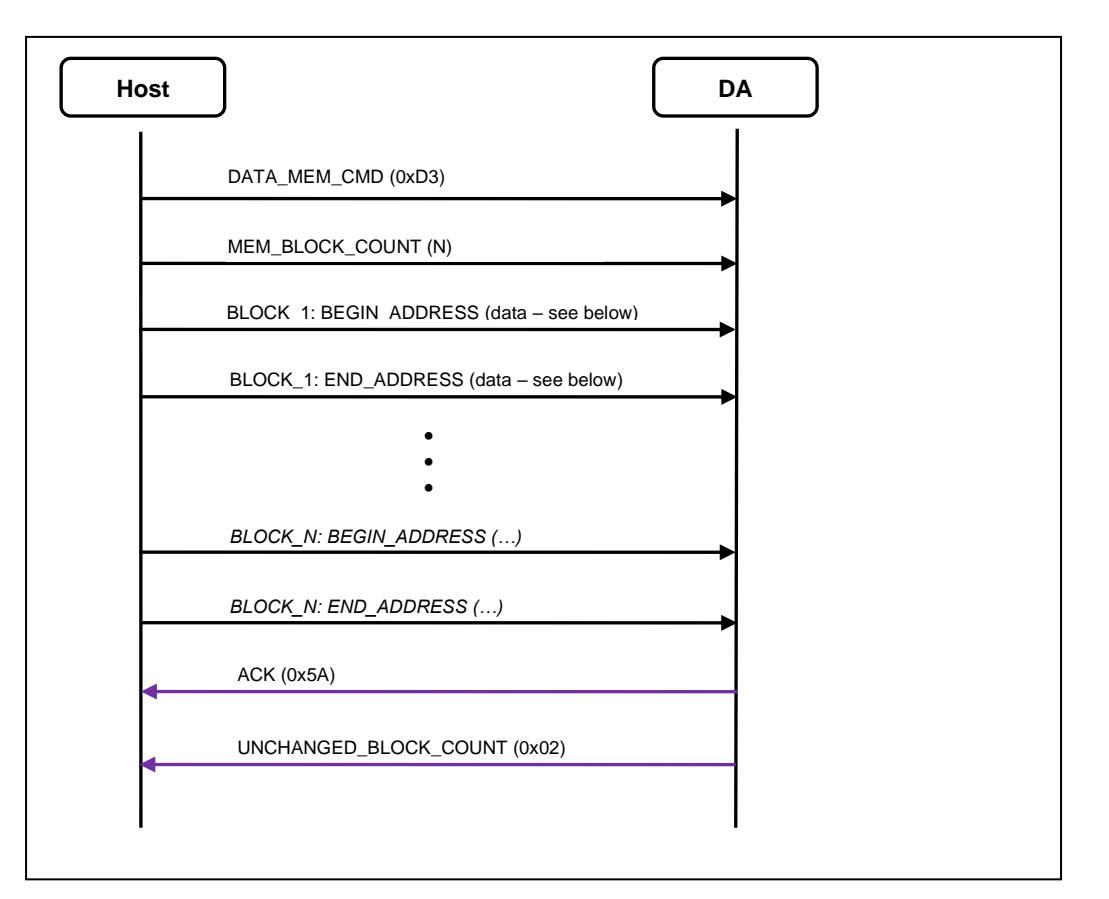

*Figure 4-2 Flow of CMD\_SetMemBlock*

<span id="page-15-0"></span>According to the protocol requirements, the ROM file is sent in packets with the fixed length of 256 bytes (plus additional checksum of 2 bytes). When there are not enough bytes of data to be sent, such as the last packet at the end of the file (the remaining bytes < 256), the downloading shall fill padding zeros for the rest of the packet.

As a result of the requirement, the END\_ADDRESS of a memory block must include the additional padding bytes in size.

#### Example:

If the ROM file size is 500324 bytes long, there is an expected length of 156 bytes padding bytes being appended to the remaining bytes of the ROM file in the last packet. END\_ADDRESS shall be the total size – 1.

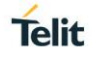

# <span id="page-16-0"></span>**5. DOWNLOAD BIN (ROM) FILE**

#### <span id="page-16-1"></span> $5.1.$ Command: CMD\_WriteData

This command is used to write all the data of BIN files to target side flash. Every packet is fixed length; that is PACKET\_LENGTH plus two bytes checksum.

If DA successfully received this packet, it will return CONT\_CHAR (0x69) to notify BROM DLL continues to send the next packet.

As stated in the section 4.3 Command: CMD\_SetMemBlock, the last packet is usually not enough for PACKET\_LENGTH, the code shall fill 0x00 as padding until it reaches PACKET\_LENGTH.

Finally, DA will perform checksum of all the BIN files from flash and compare with the checksum from UART. If both checksums are the same, DA will return ACK (0x5A) that means they are successfully written to flash, otherwise, return NACK (0xA5) to indicate errors.

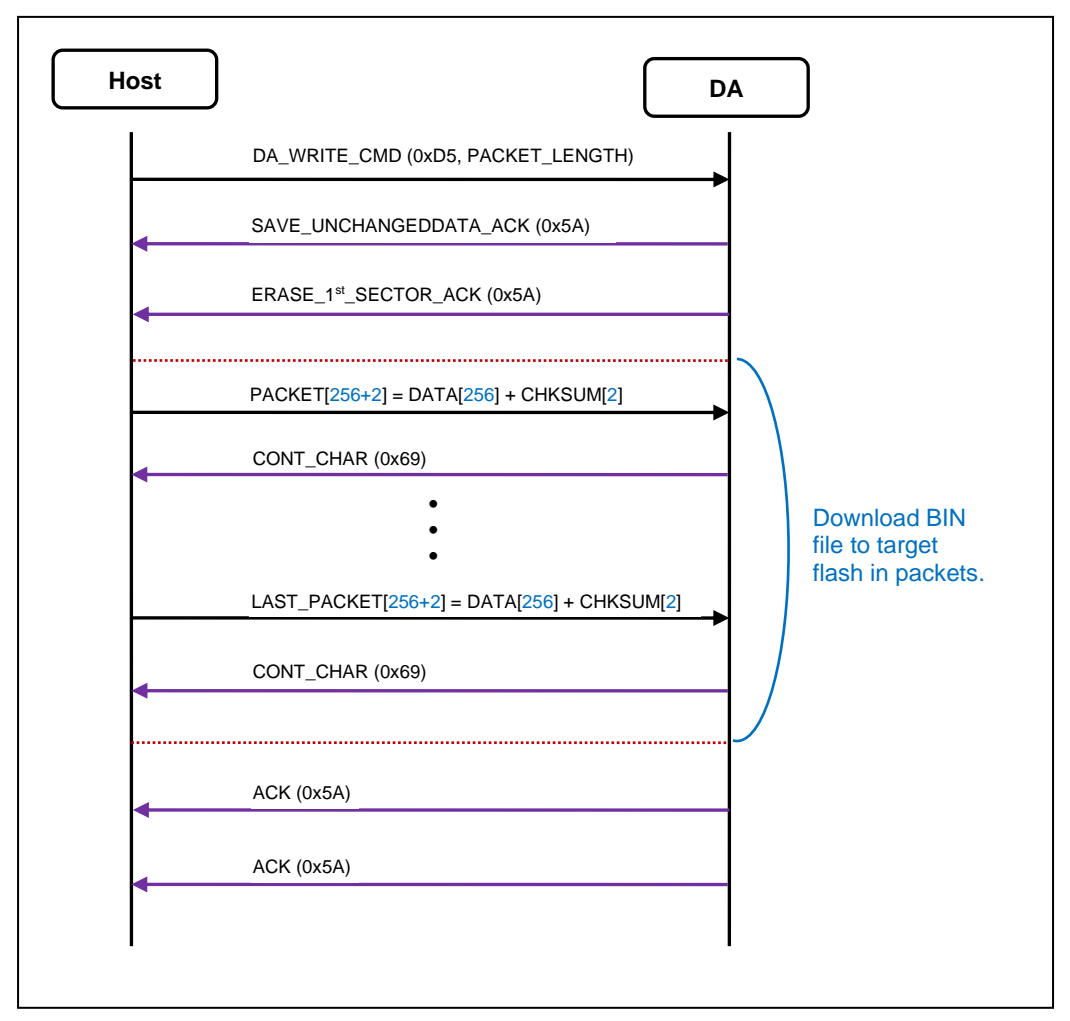

*Figure 5-1 Flow of CMD\_WriteData*

<span id="page-16-2"></span>Data:

• For PACKET LENGTH  $= 256$ :

DA\_WRITE\_CMD (0xD5 0x00 0x00 0x01 0x00)

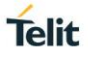

#### <span id="page-17-0"></span> $5.2.$ Command: CMD\_Finish

This command is used to notify DA to power off target by unlocking the RTC power key. The firmware update procedure is thus complete and the GNSS module will restart automatically.

<span id="page-17-1"></span>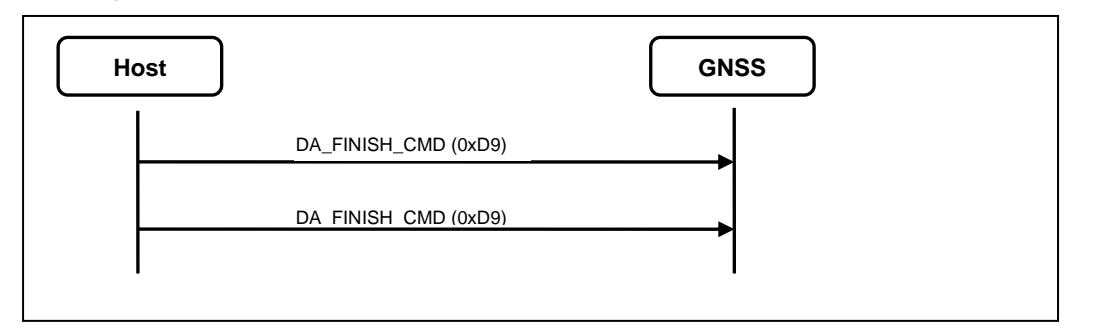

*Figure 5-2 Flow of CMD\_Finish*

# <span id="page-18-0"></span>**6. ACRONYMS**

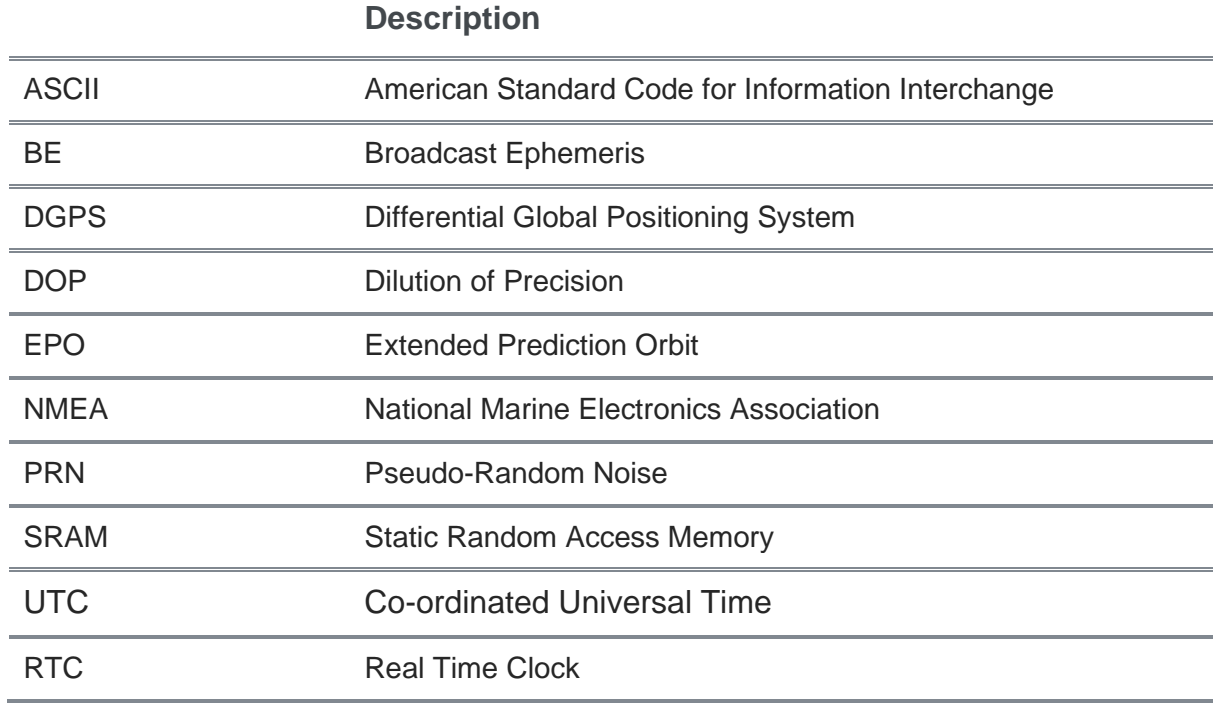

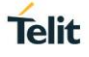

# <span id="page-19-0"></span>**7. DOCUMENT HISTORY**

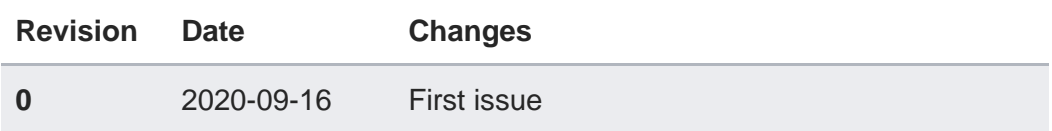

# **SUPPORT INQUIRIES**

Link to www.telit.com and contact our technical support team for any questions related to technical issues.

# www.telit.com

**Telit Communications S.p.A.** Via Stazione di Prosecco, 5/B I-34010 Sgonico (Trieste), Italy

**Telit IoT Platforms LLC** 5300 Broken Sound Blvd, Suite 150 Boca Raton, FL 33487, USA

**Telit Wireless Solutions Inc.** 3131 RDU Center Drive, Suite 135 Morrisville, NC 27560, USA

Telit Wireless Solutions Co., Ltd. 8th Fl., Shinyoung Securities Bld. 6, Gukjegeumyung-ro8-gil, Yeongdeungpo-gu Seoul, 150-884, Korea

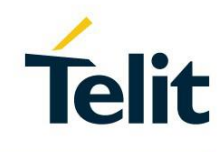

Telit Wireless Solutions Ltd. 10 Habarzel St. Tel Aviv 69710, Israel

**Telit Wireless Solutions** Technologia e Servicos Ltda Avenida Paulista, 1776, Room 10.C 01310-921 São Paulo, Brazil

Telit reserves all rights to this document and the information contained herein. Products, names, logos and designs described herein may in whole or in part be subject to intellectual property rights. The information contained herein is provided "as is". No warranty of any kind, either express or implied, is made in relation to the accuracy, reliability, fitness for a particular please visit www.telit.com